# #3-4: Event-Based Interaction

CS SCHOLARS – PROGRAMMING

## Reminder: Submit Bonus Lecture Ideas!

Next Wednesday we have time to run a bonus lecture on a Computer Science topic that you all are interested in.

If there's a topic you'd specifically like to learn about, please **send Prof. Kelly a Slack or email message** by **today EOD** with your topic.

We'll do a poll on Friday in class to choose the topic.

## Learning Goals

Use a **Model-View-Controller** framework to create an interactive program

Use **mouse events** and **key events** to trigger changes in an interactive program.

## Interaction Framework

#### Event-Based Interaction

Most programs that you interact with use much more than just text! They may let you use the **mouse** to interact with the screen and the **keyboard** to provide other inputs (like directions with the arrow keys). The program then probably displays results visually, not just through text.

That's what we'll work on next – how to write a program that can capture more complex user events and produce more complex output. We'll do this with an **interaction framework** that uses Tkinter to display graphics and accept user mouse and keyboard input.

#### Interaction Parts in Code

Our interaction code will be composed of three parts:

- A **model** which stores the core data *components* used in the interaction in a shared data structure
- Event **controllers** which run *rules* that update the model components when user events occur
- A graphical **view** which repeatedly displays the current state of the model

All three of these parts will be organized in an **interaction framework** which sets up the initial model, manages the controllers, and updates the view as needed. That framework is provided for you, but you'll need to fill in the parts!

#### Model, View, Controller

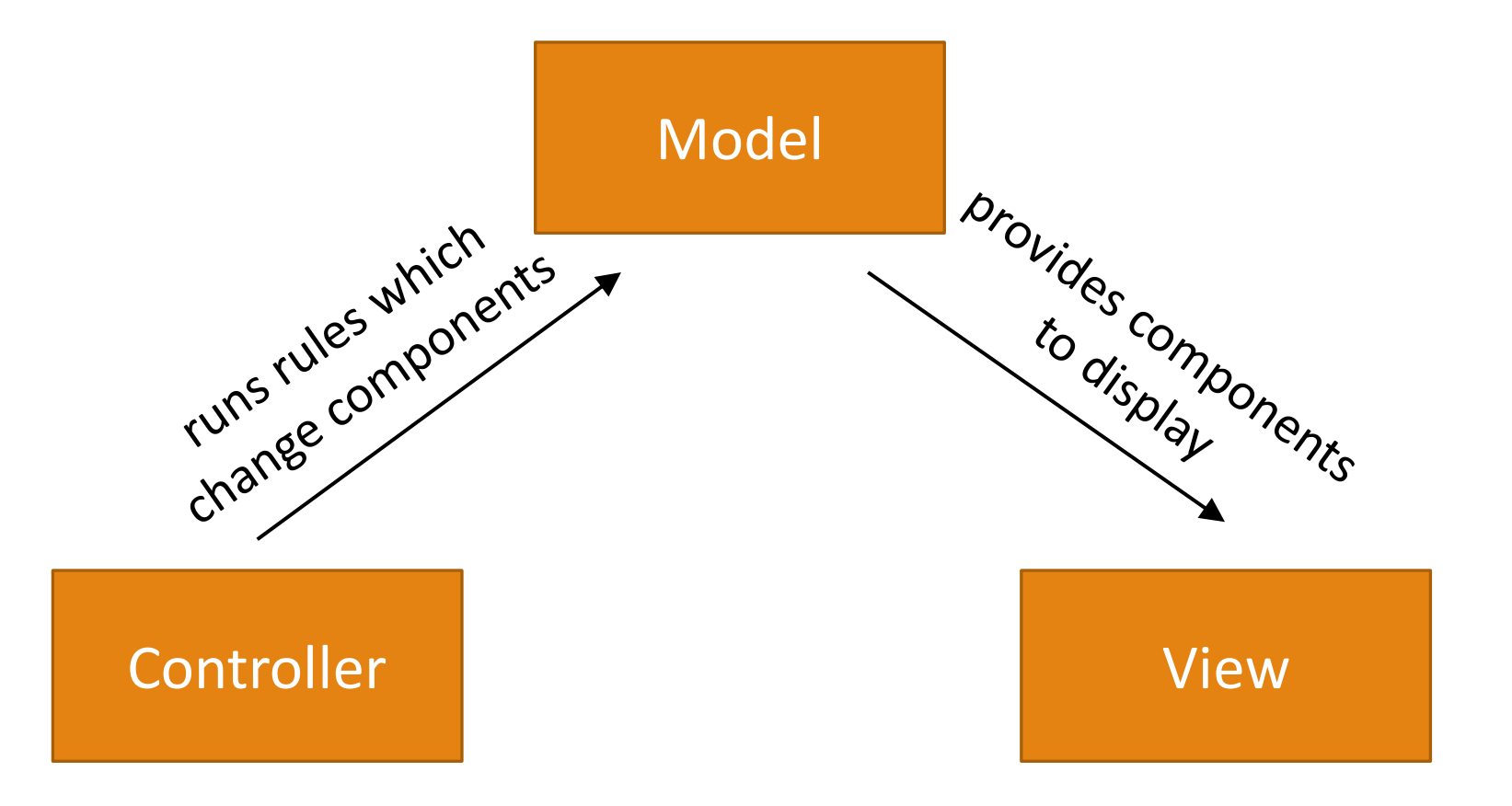

#### Activity: Match the Simulation Parts

View

Model

A: Capture when the user presses a button and run the appropriate rule

B: Display the stored circles on the screen

C: Store a list of locations and colors of circles

**Controller** 

## Making the Components

We need to be able to pass the whole model around the code as a single variable. We'll do this by creating an **object** called data and adding components to that object.

These components will act just like variables; the only difference is that we'll use data.componentName instead of componentName by itself. It's similar to when we use a library function or call a method on a list. For example, to store information about a circle that represents some part of the model, we could set:

 $data.x = 200$ data.y =  $200$ data. $r = 50$ 

By storing all the components in one structure we can pass the same structure around to all the functions we write as a single parameter. This structure will be **mutable** (like lists!), so we'll be able to update it directly in the rule functions, then display the updated data in the view function.

```
Displaying the Model
```
To display the whole model, we'll use Tkinter to draw graphics that represent the components visually. By referring to component values in data in the view function, we can make graphics that change alongside the model.

For example, if  $data.x = 200$ ,  $data.y = 200$ , and  $data.r = 50$ , we could draw a circle with:

```
canvas.create_oval(data.x – data.r, data.y – data.r, 
                    data.x + data.r, data.y + data.r)
```
We'll erase and re-draw the graphics window every time the rules of the program run. If we change the components a little bit at a time, this makes the display appear to update smoothly.

## Running the Rules

We can run the either when a **mouse event** happens, or when a **keyboard event** happens.

When you take an action on your computer, a **signal** is sent from the computer hardware to any programs that are currently running. That signal has information about the type of the event (key press vs. mouse click), plus any additional information that might be useful (which key was pressed).

Once this signal is received, it triggers a function. If that function runs a rule that changes the model's components in data, this will simulate the model changing due to an event!

 $data.x = data.x + 5$  # move the circle to the right on mouse click

#### Interaction Functions

Now we have everything we need for the **interaction framework**. You can find starter code for the framework linked on the course website. For each interactive program you make, start with the starter code, then update four functions to build a simple simulation:

- init(data) makes the original components. data is the model object
- keyPressed(data, event) and mousePressed(data, event) run the rules to update data. The parameter event holds information about the event.
- redrawAll(canvas, data) displays the model. canvas is a Tkinter canvas

This is different from the code we're used to because the functions **work together** instead of running in a sequential order.

## Simple Example – Color-Changing Ball

Let's start with a simple example. Say we want to draw a circle and have the color of the circle change every time the user clicks the mouse.

The **model** should track any values that might change. In this case, that's the **color** of the circle. Set an initial component value in init.

The **rules** should describe how the model changes when events occur. In this case, we **change the color** in the shared data model with every call to mousePressed.

The **view** should draw a circle in the middle of the window and set its color based on the color in the model. This is done in redrawAll.

```
Simple Example Code
```

```
def init(data):
     # put variables in data here
     data.color = "red"
def redrawAll(canvas, data):
     # (200, 200) is center point
     # make sure to reference data for the parts that change!
     canvas.create_oval(200 - 50, 200 - 50, 200 + 50, 200 + 50,
                         fill=data.color)
def mousePressed(data, event):
     import random
     # Let's pick a color randomly!
     newColor = random.choice(["red", "orange", "yellow", 
                                "green", "blue", "purple"])
     data.color = newColor # update data to change the model
```
#### Activity: Make the circle grow

**You do:** open the interaction starter code and copy in the functions from the previous slide. Run the code to make sure it works, then modify the code in the three functions so that the circle **grows larger** each time a key is typed.

**Hint:** you'll need to add one **component** to the model, the thing that is changing. You should change that component in keyPressed and access it while drawing the circle in redrawAll.

# Key and Mouse Events

## keyPressed Events

We can use the event parameter in the rules functions to create more personalized interaction!

In keyPressed, the event parameter contains two values we can access with a . (like string or list methods and the data components):

• event. char is a string that holds the character pressed

◦ event.keysym is a string that holds the 'name' of the character, for characters we can't show in a string (e.g., Enter or BackSpace)

If we want to draw the last-pressed character in the middle of the screen, for example, we would store that character in data, then draw it in redrawAll:

def keyPressed(event, data):  $data.text = event.char$ 

```
Example Key Event
```

```
def init(data):
     data.color = "red"
    data.time = "" # need to hold partial stringsdef redrawAll(canvas, data):
     canvas.create_oval(200 - 50, 200 - 50, 200 + 50, 200 + 50, 
                        fill=data.color)
def keyPressed(event, data): 
      # build up a color string one char at a time until user presses Return
      if event.keysym != "Return":
         data.tmp += event.char
      else: 
         # move the color into data.color
         data.color = data.tmp
        data.time = ""
```
## Activity: move circle up/down

You do: take the simulation code from the last activity (color-changing circle) and update it so that the circle moves **up** when the user presses the up key and **down** when the user presses the down key. The circle no longer needs to change colors when other keys are pressed.

**Note:** you should use event.keysym. You'll be able to check it against "Up" and "Down".

#### mousePressed Events

In mousePressed, the event parameter holds the pixel location where the user clicked on the canvas.

- event.x is the x location
- event.y is the y location

If we want to move a circle around the canvas to be centered wherever you click, we'd need to store the center location and draw the circle based on the model location in redrawAll:

```
def mousePressed(event, data):
    data.cx = event.x data.cy = event.y
```

```
Example Mouse Event
```

```
def init(data):
    data.color = "red"def redrawAll(canvas, data):
     canvas.create_oval(200 - 50, 200 - 50, 200 + 50, 200 + 50,
                        fill=data.color)
def mousePressed(event, data):
     import random
     newColor = random.choice(["red", "orange", "yellow", 
                               "green", "blue", "purple"])
     # Check if the user clicked inside the circle
     # Is the distance between the center and the click less than the radius?
    if ((event.x - 200)**2 + (event.y - 200)**2)**0.5 <= 50:
         data.color = newColor
```
#### Activity: make circle shrink

**You do:** take your code from the previous activity and modify it so that the circle **shrinks** whenever the user clicks inside it. (If the user clicks outside, it can change colors instead).

You can start with the bounds check from the previous slide, but you'll need to change what happens in the conditional body!

## Example: Circle Application

Now we can use all of this together to build an interactive program that does something interesting!

Let's implement a simple application that generates a new circle of random size and color every time the user clicks on the screen. Every time the user clicks Backspace, a random circle is deleted.

```
def init(data):
   data.circles = []def redrawAll(canvas, data):
    for circle in data.circles:
       [x, y, size, color] = circle canvas.create_oval(x - size, y - size, 
                          x + size, y + size, filedef keyPressed(event, data):
    if event.keysym == "BackSpace":
        if len(data.circles) > 0:
            index = random.random(0, len(data.circles)-1)data.circles.remove(data.circles[index])
def mousePressed(event, data):
   x = event.xy = event.ysize = random.random(5, 50) color = random.choice(["red", "orange", "yellow", 
                           "green", "blue", "purple"])
   data.circles.append([x, y, size, color])
```
## Learning Goals

Create interactive programs using **text-based interaction** to process user input

Create interactive programs using **event-based interaction** to support user interaction

## Sidebar: Controller Functions – Event Loop

The event controller runs an **event loop** to capture the signals that the computer sends out. To implement this event loop, we'll have our interaction system constantly **listen** for events.

When an event occurs, the controller will catch it and send the event data on to the correct rule function; then it will tell the view to update. This is done with a special kind of Tkinter function called bind and is provided in the starter code.

With Tkinter we can listen for and bind functions to lots of different event types. We'll care about just two:  $\langle Key \rangle$ , a key press, and  $\langle Button-1 \rangle$ , a left mouse click. There are lots of other Tkinter events we can implement if we want them:

<https://anzeljg.github.io/rin2/book2/2405/docs/tkinter/event-types.html>